#### **COLLIGE**

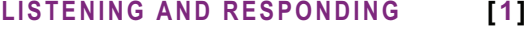

## **Reviewing messages**

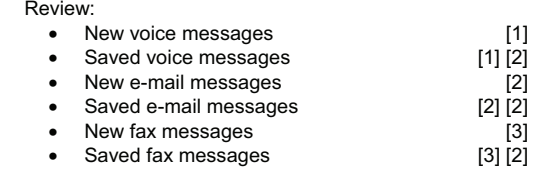

### **TIP:** *Use playback controls as desired (see reverse).*

# **Forwarding a message**

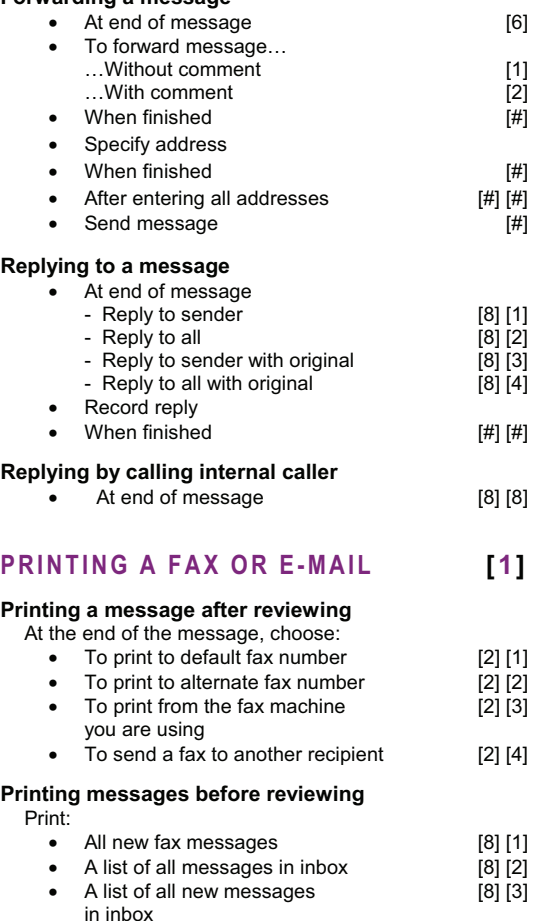

#### Choose:

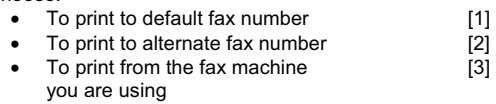

 $\begin{bmatrix} 1 \\ 2 \end{bmatrix}$ 

 $\overline{[3]}$ 

• To send a fax to another recipient [4]

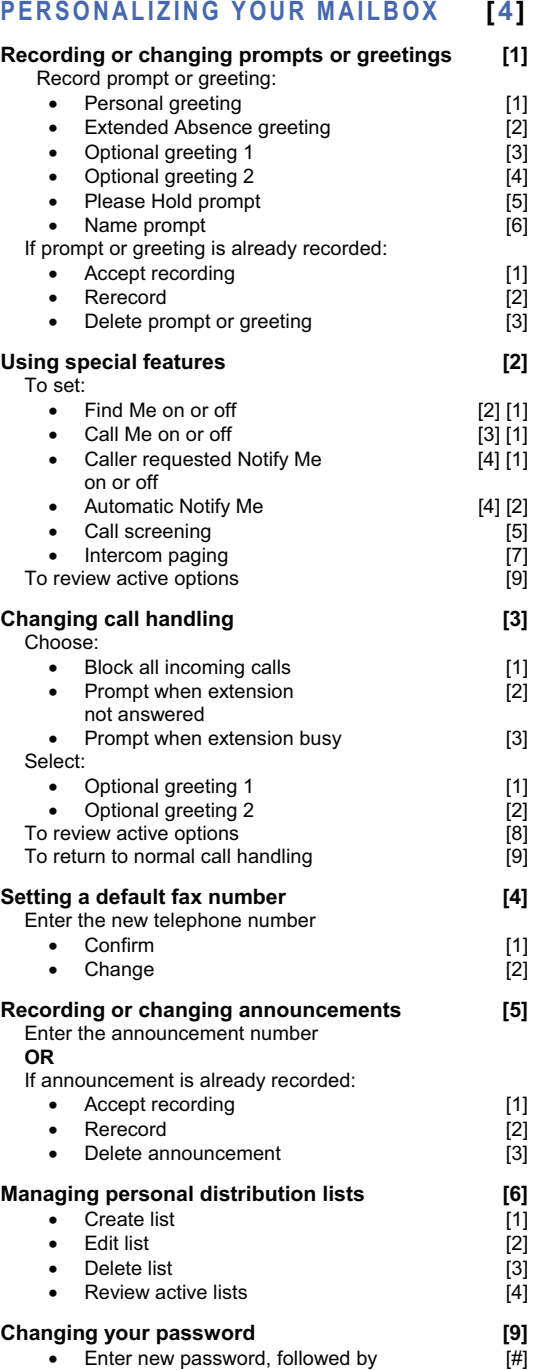

 $\bullet$  Reenter new password, followed by

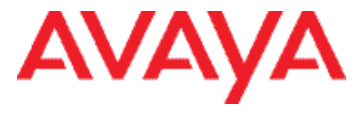

### RECORDING AND SENDING **2] Creating a new voice message**

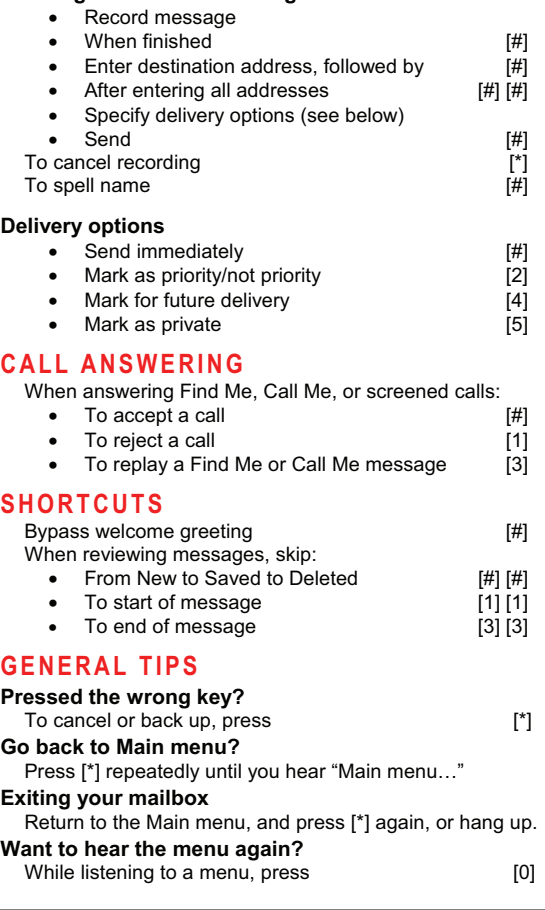

**NOTE:** *Your system may not support all features. For more information, check with your system administrator.* 

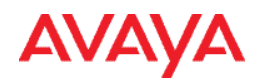

# To log into voice mail when on-campus dial 4990, when off-campus dial 718-368-4990

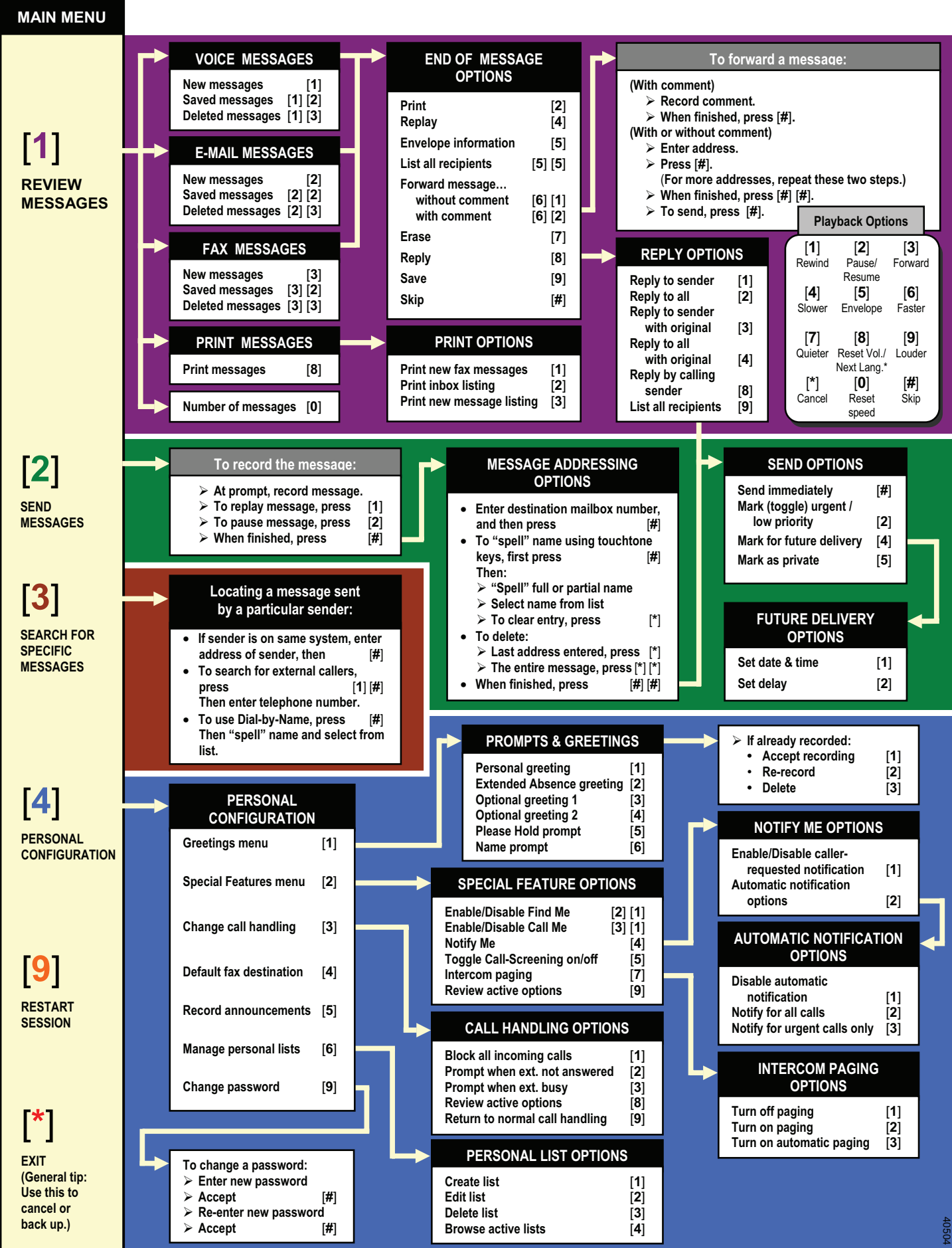